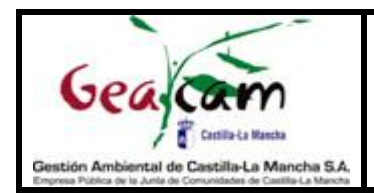

¡Bienvenida o bienvenido a la Plataforma E-learning de GEACAM!

Esta plataforma tendrá contenidos creados por integrantes Departamento de Formación y otras personas colaboradoras.

El enlace para acceder a la plataforma es el siguiente:<https://formacion.geacam.es/> y para entrar se debe poner el **usuario** (DNI con todos los números y letra minúscula\*1) y la **contraseña** que se generará como se explica a continuación.

Generalmente, el usuario es el DNI con letra minúscula para la mayor parte de usuarios. Para algunos usuarios dados de alta manualmente el usuario puede ser el correo electrónico hasta la ¨@¨. Este dato se podrá comprobar en el correo electrónico del paso 4 de esta guía.

Para poder generar la contraseña, el usuario debe estar creado en la base de datos. Se ha procedido a incluir en dicha base de datos a quienes deben realizar este curso**,** pero en caso de no poder acceder **a la plataforma, se deberá enviar un correo electrónico** [a formacion.online@geacam.com.](mailto:info@geacam.com)

## **Pasos para generar la contraseña.**

Paso 1. Pinchar en el enlace de la plataforma: [https://formacion.geacam.es/y](https://formacion.geacam.es/) pinchar en ACCEDER.

Usted no se ha identificado (Acceder)

Paso 2. Pinchar en "olvidó su nombre de usuario o contraseña".

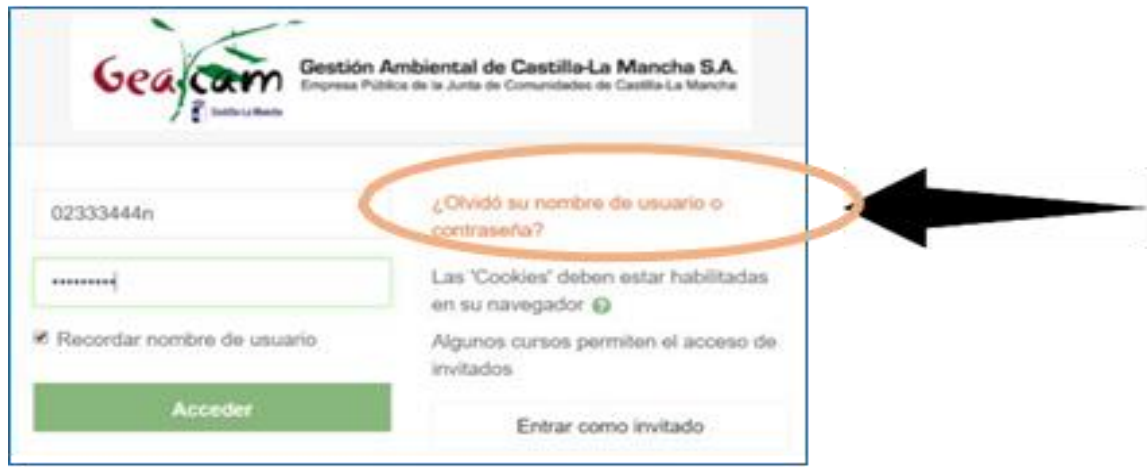

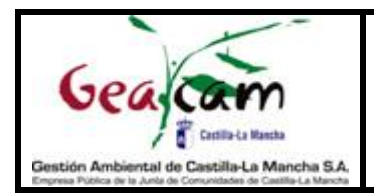

Paso 3. En la casilla de "buscar por dirección email" introducir el email corporativo con el que nos han dado de alta en la plataforma y pulsar en "buscar". Algunas personas han sido dadas de alta con su correo personal; por lo que, si se tiene problemas con el correo corporativo, se debe probar con el personal.

Una vez que se haya accedido por primera vez, cualquier usuario o usuaria puede editar su perfil y poner la dirección de correo que prefiera, ya sea corporativa o personal.

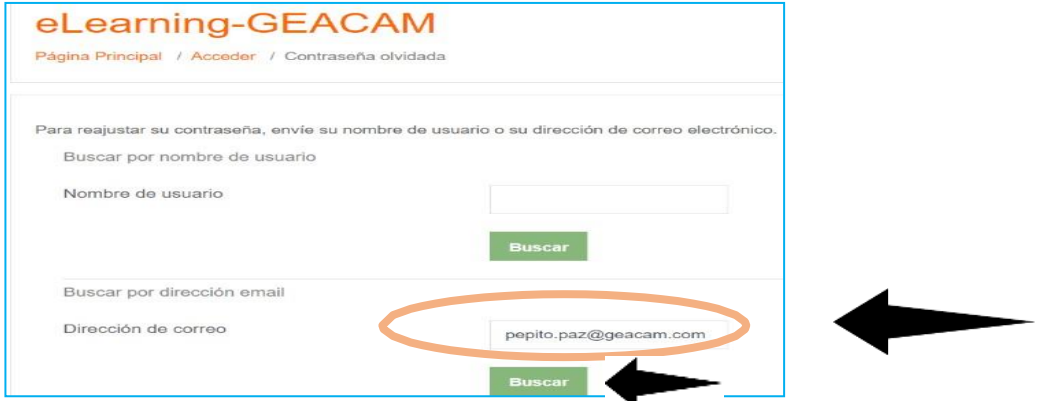

Paso 4. Recibir un correo electrónico con un enlace a través del cual se debe ingresar una nueva contraseña.

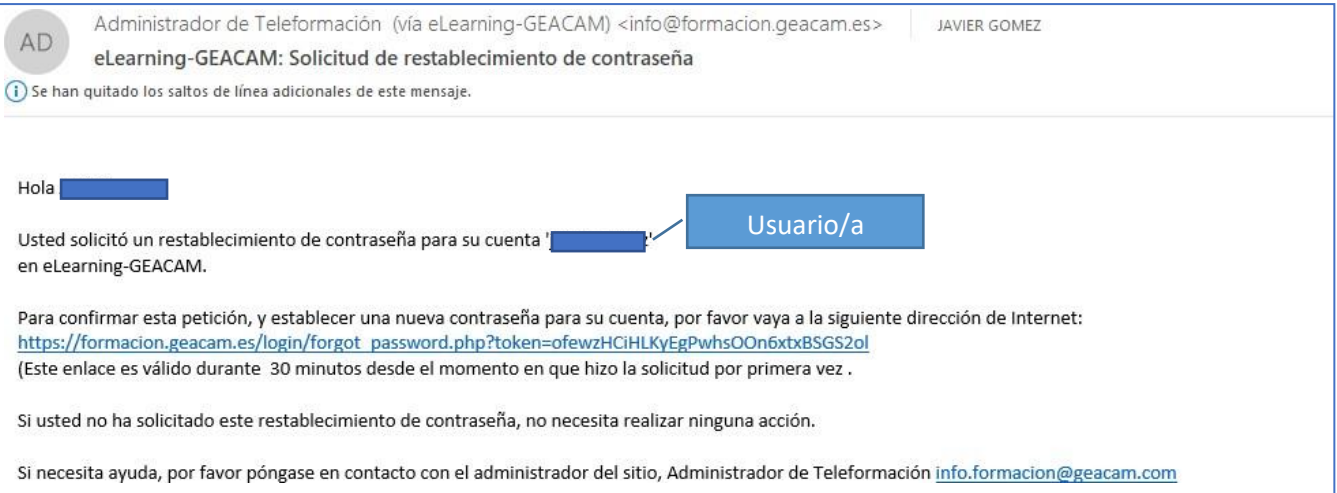

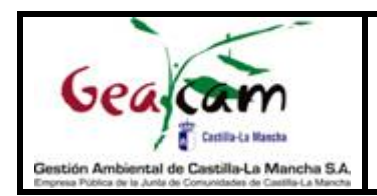

Paso 5. Al pulsar sobre el enlace, podremos generar una nueva contraseña, escribiéndola dos veces.

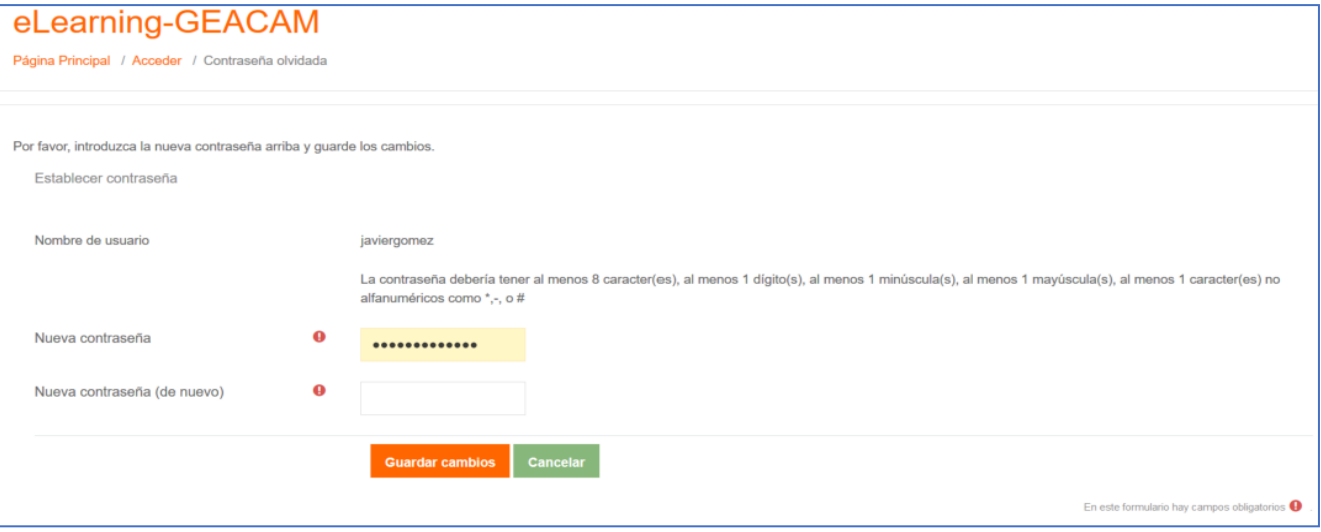

¡Y listo!. Ya podemos acceder a la plataforma.

En "INICIO DEL SITIO" podremos ver los cursos en los que se nos haya matriculado. Si no podemos acceder al curso de Promoción de la Igualdad de Género en la Empresa, se solicitará la matriculación a [anaisabel.gonzalez@geacam.](mailto:anaisabel.gonzalez@geacam)com.

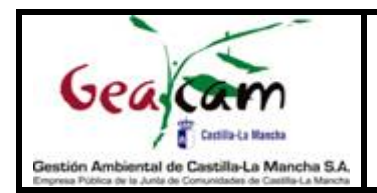

## Paso 6. Instalar aplicación Android.

<https://play.google.com/store/apps/details?id=com.moodle.moodlemobile>

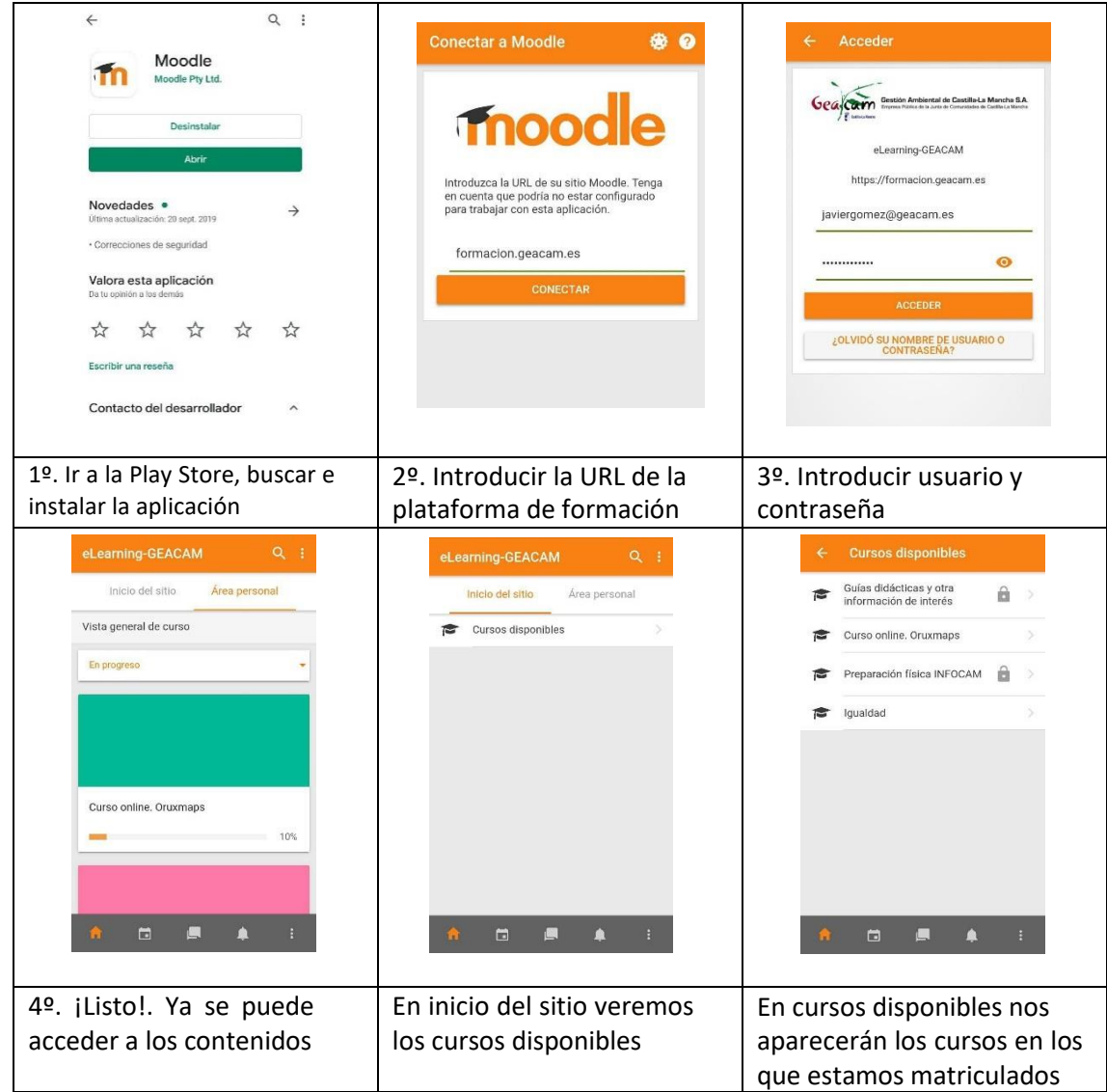

Lo cómodo de este acceso es que lo tendremos disponible a un solo click ya que se recuerda la contraseña.

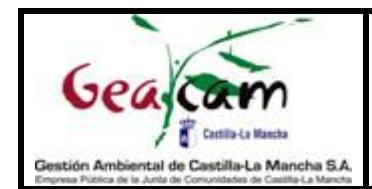

## Aclaración sobre los cursos disponibles en la plataforma

Habrá dos tipos de cursos;

- Cursos a distancia: Tienen test, actividades evaluables, participación en foros, y lo que se determine, y tras pasar todas las pruebas se podrá obtener un título.
	- Por ejemplo: curso de **Oruxmaps**. (disponible actualmente para toda persona que desee realizarlo de Geacam o JCCM).
	- o Curso de igualdad de **Promoción de la Igualdad de Género en la Empresa**. Podrán realizarlo las personas trabajadoras que tengan puesto informático o Tablet con acceso a internet a partir de septiembre de 2020.
	- o Curso de **Conducción de Vehículos Todo Terreno y Todo Caminos (SUV)**. No disponible para todo el personal de Geacam y JCCM, solamente disponible para el personal de asistencias técnicas de Geacam cuyos responsables directos lo estimen oportuno, y para el personal de la JCCM cuyos responsables estimen oportuno. Se dará acceso a los contenidos teóricos a todo el personal de Geacam y JCCM que lo pida, aceptando que podrán realizar la parte online pero no obtendrán certificado alguno al no tener previsto realizar la parte práctica.
- Cursos para la difusión de información importante, no evaluables. Estos cursos serán creados únicamente como herramienta para facilitar el acceso a información de interés… Permiten descargar las guías didácticas elaboradas por el departamento de Formación, con el visto bueno de otros departamentos.
	- o Ejemplo 1. Curso de "Guias didácticas y otra información de interés". Aquí se proporcionarán guías y materiales formativos que serán descargables y sobre los que se habilitarán foros para la mejora de estos materiales y resolución de dudas sobre los mismos.

 Este curso tiene la posibilidad de AUTOMATRÍCULA por lo que está abierto a todo el personal de Geacam y JCCM. Para automatricularse haremos click en el curso en la pantalla inicial, y después en el icono de ajustes haremos click en "matricularme en este curso".

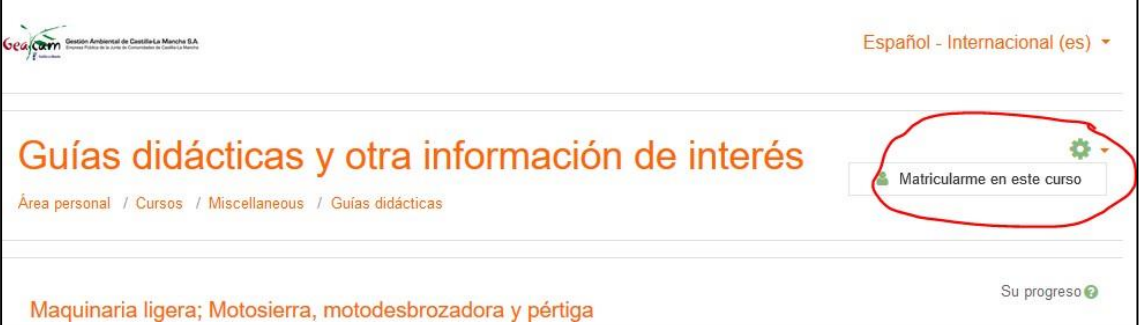

o Ejemplo 2. En determinados cursos presenciales en los que se quiera entregar documentación del curso se podrá realizar a través de esta plataforma.

Además, tras comprobar la asistencia con aprovechamiento a un curso de un alumno o alumna, se podrá facilitar el certificado de formación a través de la plataforma. Este certificado será generado automáticamente y tendrá un código de validación con el que se podrá consultar la veracidad de este en la página de inicio de la propia plataforma. (Esto no se ha hecho aún, pero es posible hacerlo)

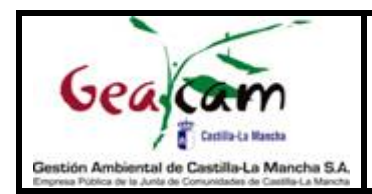

También hay que comentar que hay una técnica o técnico de formación de referencia para la plataforma en cada provincia, y se intenta que cada uno resuelva las cuestiones del personal de su provincia, aunque al no tener dedicación exclusiva, se puede escribir al correo general [formacion.online@geacam.com](mailto:formacion.online@geacam.com) para que la consulta llegue a las cinco personas, y responda quien pueda.

- Albacete: Javier Molina. [fjavier.molina@geacam.com](mailto:fjavier.molina@geacam.com)
- Ciudad Real: José Gómez Vera[. pepegomez@geacam.com](mailto:pepegomez@geacam.com)
- Cuenca: Clara Quesada[. clara.quesada@geacam.com](mailto:clara.quesada@geacam.com)
- Guadalajara: Daniel Martínez. [danielm.martinez@geacam.com](mailto:danielm.martinez@geacam.com)
- Toledo: Javier Gómez. [javiergomez@geacam.com](mailto:javiergomez@geacam.com)

En la página principal de la plataforma podremos ver un video explicativo del contenido de esta guía y algunas aclaraciones importantes.